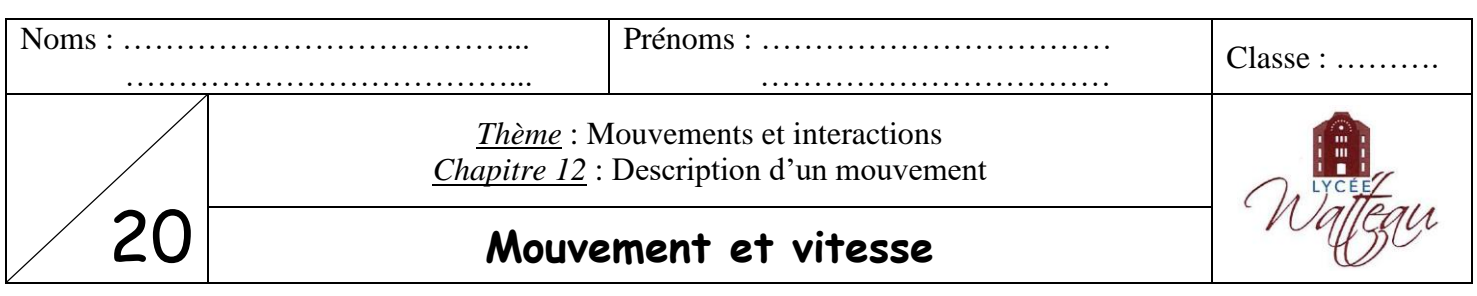

*Rappels* :

- Un **référentiel** est un objet de référence par rapport auquel on étudie un mouvement.
- Une **trajectoire** peut être rectiligne, circulaire ou curviligne.

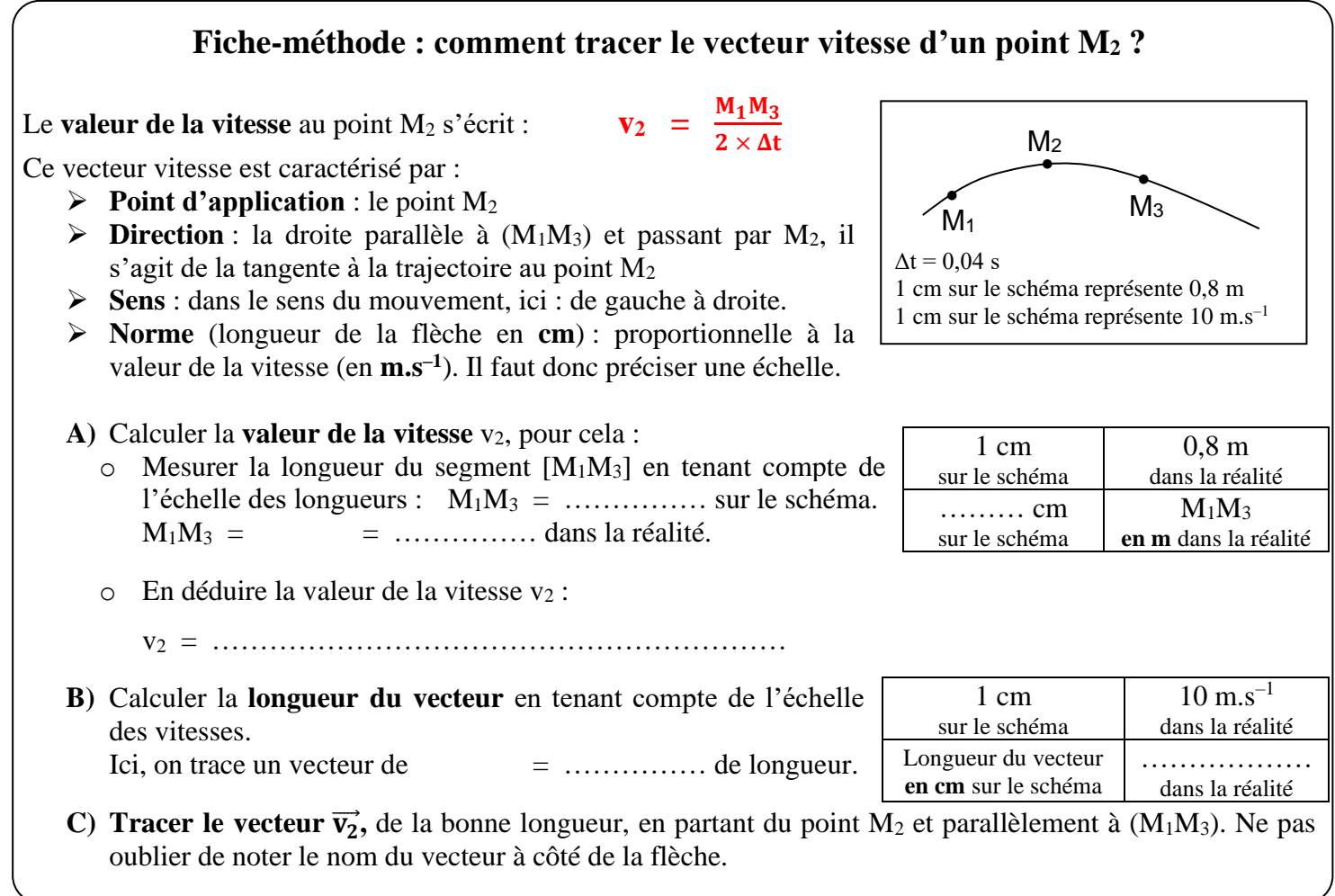

## **I Mouvement d'une voiture**

On filme la trajectoire d'une voiture. On enregistre les positions successivement occupées par le centre de gravité M de la voiture, à intervalles de temps réguliers. On obtient sa **chronophotographie**.

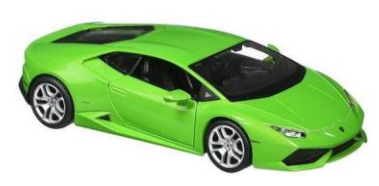

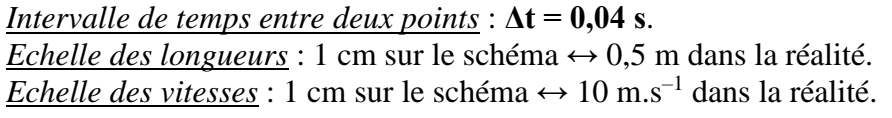

- *1) Numéroter les différentes positions manquantes : M4, M5, M6, … du centre de gravité de la voiture.*
- *2) Quelle est la forme de la trajectoire ?*
- ……………………………………………………………………………………………………………………
- *3) Calculer les valeurs des vitesses v2, v<sup>5</sup> et v<sup>8</sup> de la voiture en m.s–1 en suivant le point A de la ficheméthode précédente (Attention : l'échelle n'est plus la même que dans la fiche-méthode !).*

……………………………………………………………………………………………………………………

…………………………………………………………………………………………………………………… …………………………………………………………………………………………………………………… …………………………………………………………………………………………………………………… …………………………………………………………………………………………………………………… …………………………………………………………………………………………………………………… …………………………………………………………………………………………………………………… ……………………………………………………………………………………………………………………

*4)* Représenter sur l'enregistrement précédent les **vecteurs vitesse**  $\overrightarrow{v_2}$ ,  $\overrightarrow{v_5}$  et  $\overrightarrow{v_8}$  en suivant le grand B et le *grand C de la fiche-méthode précédente. Ecrire les calculs de longueurs de vecteur.*

…………………………………………………………………………………………………………………… …………………………………………………………………………………………………………………… ……………………………………………………………………………………………………………………

*5) Comment évolue la vitesse du centre de gravité au cours du mouvement ? Le mouvement est-il un mouvement accéléré, ralenti ou uniforme ?*

…………………………………………………………………………………………………………………… ……………………………………………………………………………………………………………………

## **II Mouvement d'une bille lâchée**

## **A) Chronophotographie de la bille**

Une bille tombe après avoir été lâchée. Nous utiliserons le logiciel **Avistep** pour enregistrer les positions de son centre de gravité.

- Ouvrir le logiciel Avistep  $\left| \frac{1}{2} \right|$ .
- Cliquer sur l'onglet « Fichier », puis sur « Ouvrir ». Remonter jusqu'au dossier de la classe dans le dossier « Public » et ouvir la vidéo intitulée « **1 – Bille lâchée** ».

Une fenêtre de traitement vidéo apparaît en bas de l'écran :  $\blacktriangleright \Pi[\mathbf{R}]\blacksquare \mathbf{R}$ 

- Cliquer sur la flèche de lecture verte pour voir la vidéo, puis revenir à la première image :  $\frac{|\mathbf{M}|}{|\mathbf{M}|}$
- On va définir l'échelle : c'est la longueur qui va servir de référence pour les mesures de distances.

Pour cela, cliquer sur l'échelle **I**. Sur l'image, cliquer sur une extrémité de la règle (avec l'étoile), puis sur l'autre extrémité.

- Rentrer la valeur « 0,964 » comme longueur du segment, dans la fenêtre qui apparait, puis appuyer sur la touche Entrée.
- Cliquer sur le repère . Sur l'image, cliquer en bas à gauche pour placer l'origine des axes.
- Cliquer sur la flèche bleue pour avancer à la deuxième image et voir la bille. Puis cliquer sur  $\bullet$ .
- Cliquer sur le centre de la bille. L'image suivante s'affiche automatiquement. Cliquer sur les différentes positions du centre jusqu'à la dernière image. On obtient la **chronophotographie** de la bille.
- Dans l'onglet « Résultats », sélectionner « Trajectoire dans un référentiel ».
- Dans l'onglet « Affichage », sélectionner « Numéroter les points ».
- Dans l'onglet « Fichier », sélectionner « Imprimer ». Indiquez « **trajectoire de la bille lâchée** » puis **vos noms** dans le titre. Enfin, choisir « Pleine page » (cadre rouge) et imprimer la feuille.

## **B) Tracé des vecteurs vitesse**

*6) Quelle est la forme de la trajectoire ?*

……………………………………………………………………………………………………………………

*7) Calcul de l'échelle des longueurs : sur l'axe des ordonnées (vertical), calculer la distance (en m) entre deux graduations en soustrayant les valeurs indiquées sur l'axe. Mesurer sur la feuille la distance correspondante (en cm).*

*Utiliser ces deux valeurs pour en déduire l'échelle des longueurs : 1 cm sur la feuille représente …… m dans l'expérience.*

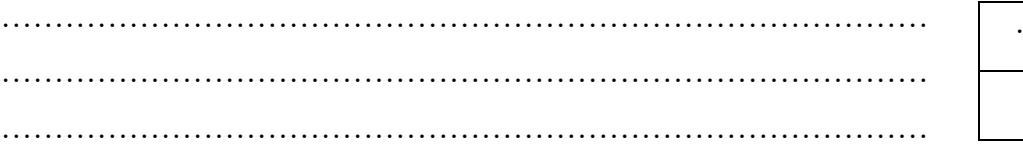

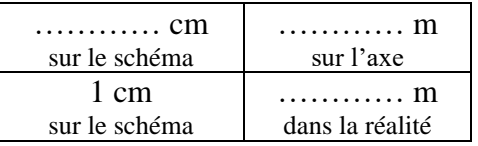

*8) Utiliser l'échelle de longueurs précédente et calculer les valeurs des vitesses v4, v<sup>7</sup> et v<sup>11</sup> de la bille en m.s–1 . Noter les calculs (Bien reprendre la méthode précédente). Intervalle de temps entre deux points* : **Δt = 0,04 s**

…………………………………………………………………………………………………………………… …………………………………………………………………………………………………………………… …………………………………………………………………………………………………………………… …………………………………………………………………………………………………………………… …………………………………………………………………………………………………………………… …………………………………………………………………………………………………………………… ……………………………………………………………………………………………………………………

*9)* Représenter sur la chronophotographie les **vecteurs vitesse**  $\overrightarrow{V_4}$ ,  $\overrightarrow{V_7}$  et  $\overrightarrow{V_{11}}$  en suivant la fiche-méthode *précédente. Indiquer les calculs de longueurs de vecteur. Echelle des vitesses* : 1 cm sur le schéma ↔ 1 m.s–1 dans la réalité

 $\mathcal{L}^{(n)}$  . The contract of the contract of the contract of the contract of the contract of the contract of the contract of the contract of the contract of the contract of the contract of the contract of the contract o

……………………………………………………………………………………………………………………

……………………………………………………………………………………………………………………

- ……………………………………………………………………………………………………………………
	- *10) Comment évolue la vitesse du centre de gravité au cours du mouvement ? Le mouvement est-il un mouvement accéléré, ralenti ou uniforme ?*

…………………………………………………………………………………………………………………… ……………………………………………………………………………………………………………………

• Quitter la chronophotographie en cliquant sur l'onglet « Fichier », puis sur « Quitter ».